# PRESTO™ GIGABIT 10/100/1000 Gigabit Ethernet PCI Adapter Card

## **Quick Start Guide for Presto Gigabit**

Support Note: The software CD and documentation included in this package support the installation of the Presto Gigabit into Macintosh® computers. If you are installing this product into a compatible Windows® PCs, please visit our web site at www.sonnettech.com/downloads/adapter\_sw.html to download Windows driver software and appropriate documentation.

#### You Should Have

The following items should be included in your product package:

- One Presto Gigabit Ethernet PCI adapter card
- One Presto Gigabit Software CD

The following items may be required for installation:

• Medium Phillips screwdriver

#### **System Requirements**

The Presto Gigabit requires the following in order to operate in your system:

- One available PCI slot
- Mac OS® X Version 10.2 or later

You will need one of the following:

- One standard Unshielded Twisted Pair (UTP) Category 5 or 6 cable with RJ-45 connectors (to network through a hub)
- One Crossover Unshielded Twisted Pair (UTP) Category 5 or 6 cable with RJ-45 connectors (for computer to computer connection)

Support Note: We recommend you make a backup of important information on your system's current hard drive(s) prior to installing new hardware or software.

When handling computer products, you must take care to prevent components from being damaged by static electricity. Before opening your computer or removing parts from their packages, always ground yourself first by touching a metal part of the computer, such as a port access cover, and work in an area free of static electricity; avoid carpeted areas. Handle all electronic components by their edges, and avoid touching connector traces and component pins.

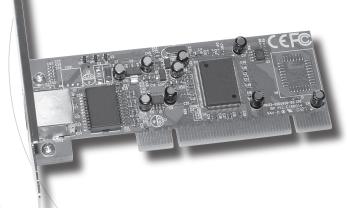

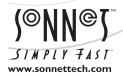

### **Installation Steps**

**Support Note:** Technical knowledge may be required to gain access to the expansion card slots in certain computer models. We recommend you first consult your computer's user manual. If you feel you are unable to install the computer hardware, contact a qualified technician.

#### **Presto Gigabit Installation Preparation**

Sonnet strongly recommends that you read the section in your computer's user manual that addresses PCI card installation, prior to installing the Presto Gigabit into your system.

#### Presto Gigabit Card Installation Steps

- 1. Shut down your computer.
- Open your computer to access the expansion card area (PCI slots); refer to your computer's user manual for specific information.
- **3.** Locate an available PCI slot inside your computer and remove its port access cover, if present, from the rear of the computer.
- 4. Remove the Presto Gigabit card from its packaging.
- Install the Presto Gigabit into the PCI slot; make sure the card is firmly seated and secured.
- 6. Close your computer and carefully replace its cover.
- 7. Plug in your twisted pair Ethernet cable to the Presto Gigabit.

#### Presto Gigabit Driver Installation Steps

If you are using Mac OS X Version 10.2.x–10.3.x, this section covers the installation of software to support the Presto Gigabit. If you are using Mac OS X Version 10.4.x or later, you may skip this section; the driver is built in and your installation is complete.

- 1. Turn on your computer.
- Insert the Presto Gigabit Software CD into the computer's CD-ROM drive.
- **3.** Double-click on the Sonnet Installer CD icon; a new window will open.
- **4.** Double-click the SonnetPrestoGigabit.pkg icon to launch the installation application.
- **5.** Click on the lock symbol in the bottom left corner of the window; the *Authenticate* window will open. Enter your password, and then click OK; the window will close.
- **6.** Proceed through the Read Me and License Agreement screens.

7. Click on the Mac OS X volume (drive icon) into which you want to install the driver, then click Continue, Install, and then Continue Installation; the driver will be installed. Once the driver installation has finished, click Restart; your installation is complete.

#### **System Configuration Steps**

Listed below are the steps necessary to select the Presto Gigabit for use as your computer's Ethernet networking port.

- 1. From the Apple menu, select System Preferences...
- 2. Click on the Network icon.
- **3.** From the Show: drop-down menu, select the Presto Gigabit (identified as a PCI card).
- **4.** Configure the settings, if necessary. (If your computer was connected to a network using built-in Ethernet, you should not have to enter new settings.)
- **5.** If you created new settings, or edited existing settings, click the Apply Now button.
- 6. Close System Preferences; if you used existing settings, your installation is complete. For additional information on configuring settings, refer to Mac Help (Help > Mac Help from the Finder) and www.info.apple.com; type "network, ethernet" to display various articles.

#### About the Presto Gigabit Card

**Link/Activity Indicator** - The LED displays the connection status.

- When the *LED* is off, there is no link between the Presto card and the network.
- When the LED is on, a link is established, but there is no traffic on the network.
- When the *LED* is flashing, it indicates there is traffic on the network which the Presto card is connected.

**Ethernet Port** - Plug in any Category 5 or 6 unshielded twisted pair (UTP) cable with RJ-45 connectors.

- Use standard cables when you are connecting your computer through a hub.
- Use a crossover cable when you connect your computer directly to another computer.

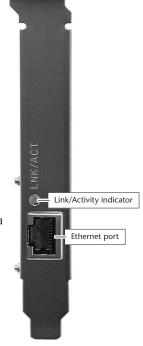